## **Manual Madeira Madeira**

- 1. O que é a Madeira Madeira?
- 2. O que é Venda a Ordem ?
- 3. O que é a Integração Madeira Madeira <-> Tek-System?
- 4. Processos de Integração no ERP

## **O que é a Madeira Madeira?**

A Madeira Madeira é a maior loja online de produtos casa do Brasil. E-commerce fundado em 2009 por Daniel e Marcelo Scandian com sede em Curitiba - Paraná. A empresa tem uma pegada forte em tecnologia, com automatização de processos e integrações entre fornecedores e transportadores. Atualmente a empresa integra com os fornecedores, Preços dos produtos, Estoque, Importação de Pedidos, Envio de NF-e e dados dos volumes para emissão de etiquetas.

A Madeira Madeira faz parceria com vários fornecedores para revender seus produtos. Os produtos são exibidos no site da Madeira Madeira mas esta só realiza a compra do produto com o Fornecedor se este produto for vendido no E-commerce primeiro. Quando essa venda ocorre, a Madeira Madeira faz uma operação de Venda a Ordem:

#### **Esquema da Integração MadeiraMadeira**

Madeira Madeira:

emite uma NF-e (Venda) para o consumidor Final.

Fornecedor do produto:

- emite uma NF-e (Simbólica) para a Madeira. (Gera Financeiro Não Movimenta Estoque)
- emite uma NF-e (Remessa) para o consumidor Final. (Não Gera Financeiro Movimenta Estoque)

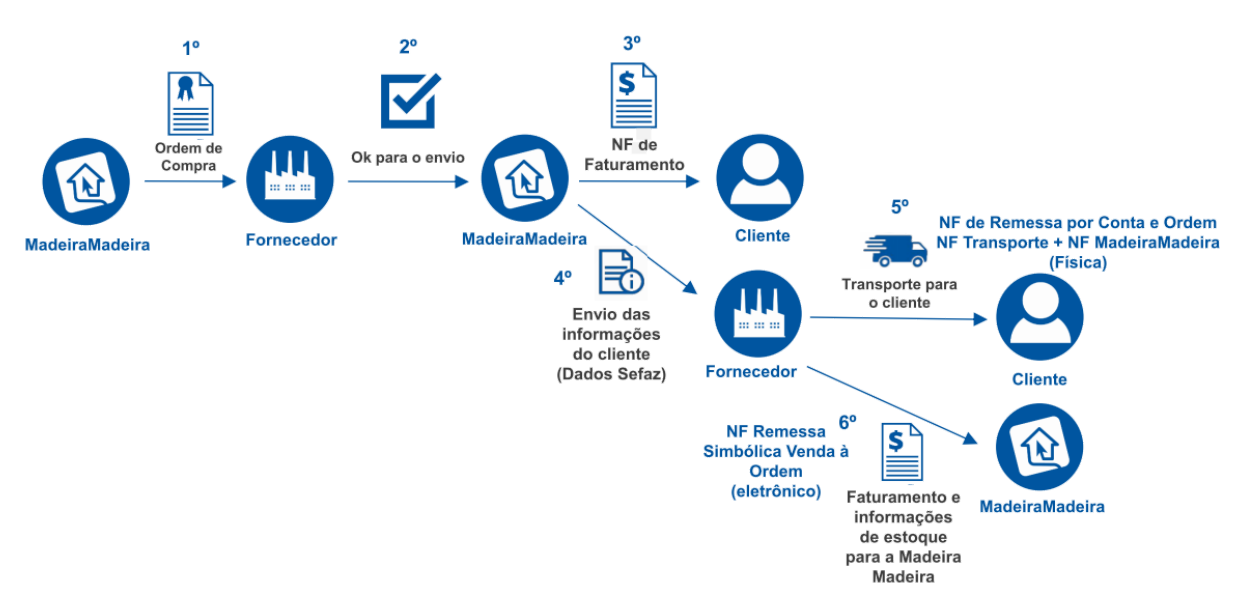

# **O que é Venda à Ordem?**

Venda à ordem é uma operação triangular, configura-se como aquela em que determinada mercadoria é adquirida sob a condição de a sua entrega ser efetivada pelo próprio fornecedor em estabelecimento de terceiro, por conta e ordem do adquirente originário. A venda à ordem é uma modalidade de operação triangular, pois envolve 3 estabelecimentos em uma mesma operação. Assim, nesse tipo de venda, serão utilizadas as seguintes denominações para se abordar o tratamento fiscal adotado:

- A. **fornecedor** estabelecimento que vende a mercadoria;
- B. **adquirente original** (MadeiraMadeira)- estabelecimento que adquire a mercadoria e já a revende, sem que essa transite por seu estabelecimento, ou seja, solicita que a mercadoria adquirida seja entregue diretamente a seu cliente;
- C. **destinatário** estabelecimento que adquiriu a mercadoria do adquirente original.

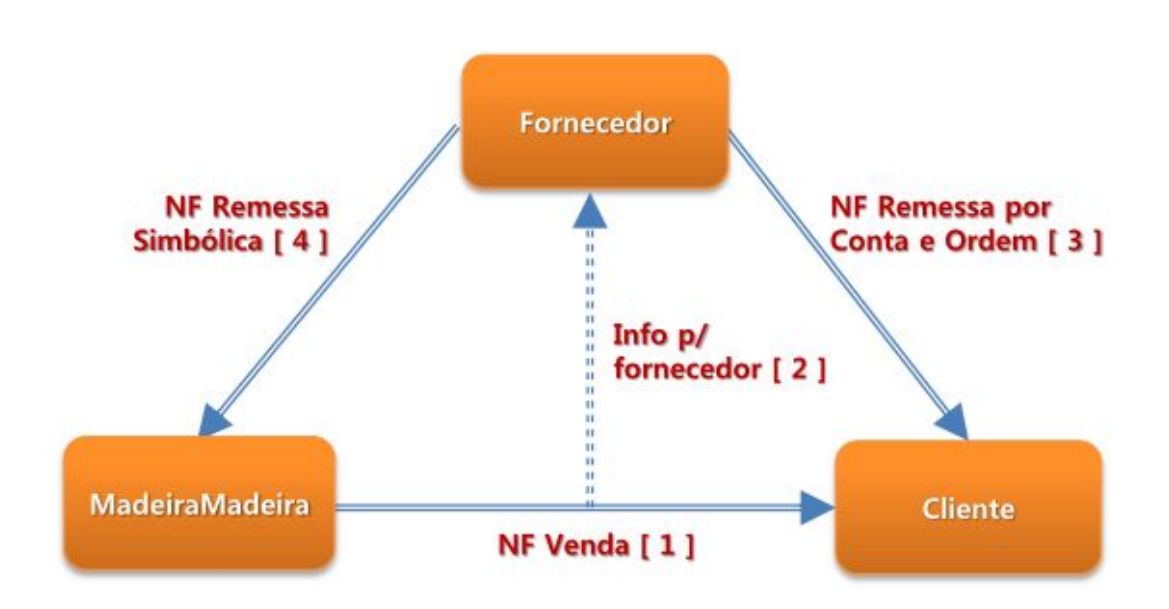

**NF-e Venda 1:** Nota de Venda emitida pela Madeira Madeira para o consumidor final.

**Inf. p/ Fornecedor 2:** Madeira Madeira compartilha com o fornecedor a NF-e emitida.

**NF-e Remessa 3:** Nota de Remessa por Conta e Ordem emitida pelo Fornecedor para o consumidor final. Acompanha o transporte.

**NF-e Simbólica 4:** Nota Simbólica emitida pelo fornecedor para a Madeira Madeira. Responsável e por gerar o financeiro do pedido para a Madeira Madeira pagar o Fornecedor.

# **O que é a Integração Madeira Madeira <-> Tek-System?**

A integração entre a Madeira Madeira e a Tek-System consiste na automatização dos processos de venda e compartilhamento das informações com o Fornecedor.

A integração está baseada no recebimento e compartilhamento das informações através dos processos abaixo.

TEK-> MADEIRA MADEIRA: ATUALIZAR ESTOQUE

- TEK-> MADEIRA MADEIRA: ATUALIZAR STATUS
- TEK-> MADEIRA MADEIRA: IMPORTAR DOCUMENTOS
- TEK-> MADEIRA MADEIRA: SOLICITAR FATURAMENTO
- TEK-> MADEIRA MADEIRA: VERIFICAR SE FATURAMENTO LIBERADO
- TEK-> MADEIRA MADEIRA: EMITIR NFE
- TEK-> MADEIRA MADEIRA: COMPARTILHAR NFE

### **Processos da Integração no ERP**

Abaixo segue um resumo dos processos diários realizados pela empresa na utilização da integração.

#### **Importação de Documentos**

A primeira ação a ser feita é verificar se a empresa tem pedidos da Madeira Madeira para importar para o sistema. É aconselhável que essa rotina seja feita algumas vezes ao dia. A rotina de importação de documentos é possível ser adicionada no Agendador de Tarefas do Windows para ser feita automática.

Processamento Específico: TEK-> MADEIRA MADEIRA: IMPORTAR DOCUMENTOS

Pedido irá receber o status de DOCUMENTO IMPORTADO ou ACEITE NO E-COMMERCE ou algum status com nome semelhante após execução desse processo.

#### **Preparação e Produção do Pedido**

Após o pedido ter sido importado para o sistema a empresa deve seguir o fluxo normal de trabalho adotado. Exemplo: Conferência do pedido, liberação do pedido, encaminhar para a produção e colocar o pedido em carga (Manter a carga aberta se o pedido não está pronto para faturamento ainda).

Se for uma assistência técnica de peça ou matéria prima então deve ser realizada a embalagem dos itens, caso contrário não será possível gerar as etiquetas de remessa para esses itens.

Pode ser embalado os itens individualmente ou pode-se agrupar itens diferentes para embalar.

Pedido irá receber o status de DOCUMENTO LIBERADO ou algum status com nome semelhante após execução desse processo.

#### **Solicitar Faturamento**

Quando o pedido estiver pronto para ser faturado, a empresa deve fechar a carga e executar o processamento TEK-> MADEIRA MADEIRA: SOLICITAR FATURAMENTO. Essa rotina autoriza à Madeira Madeira a emissão da nota fiscal de venda para o destinatário final. Somente serão autorizados documentos em carga fechada.

Pedido irá receber o status de FATURAMENTO SOLICITADO A ÓRGÃO após execução desse processo.

#### **Verificar se Faturamento Liberado**

Após haver solicitado que a Madeira Madeira fature, é necessário aguardar. Normalmente leva poucos minutos até a Madeira Madeira faturar. Essa nota será importada para o sistema ERP através do processamento TEK-> MADEIRA MADEIRA: VERIFICAR SE FATURAMENTO LIBERADO.

Pedido irá receber o status de FATURAMENTO PENDENTE após execução desse processo.

#### **Emitir NF-e**

Uma vez que a nota emitida pela Madeira Madeira já foi importada para o sistema ERP, agora já é possível a empresa emitir as NF-e's de Remessa por Conta e Ordem e Remessa Simbólica. A emissão pode ser feita das seguintes formas:

**100% Manual:** Através da tela de emissão de NF-e, informar a carga, gerar as notas e transmitir.

**Processamento Específico TEK-> MADEIRA MADEIRA: EMITIR NFE:** A execução deste processamento irá gerar, transmitir e compartilhar as notas automaticamente.

**Agendamento de Faturamento:** Através de agendamento no servidor para faturar os pedidos madeira Madeira automaticamente. Se a empresa utiliza agendamento, então não deve usar as duas primeiras opções para faturamento Madeira Madeira. Deve escolher trabalhar somente com uma das formas para não gerar problemas de faturamento.

Pedido irá receber o status de DOCUMENTO FATURADO após execução desse processo.

#### **Compartilhar NF-e**

Após emitir as NF-e, deve ser executada a rotina de compartilhamento das notas fiscais TEK-> MADEIRA MADEIRA: COMPARTILHAR NF-e para que a Madeira Madeira receba as notas fiscais da indústria.

Pedido irá receber o status de NF-E COMPARTILHADO COM ÓRGÃO após execução desse processo.

#### **Emissão da Etiqueta**

As etiquetas de remessa são emitidas pelo cliente através do portal da Madeira Madeira, mas para que nosso cliente possa emitir, é necessário que antes ele envie as informações dos volumes para sair na etiqueta. O envio dessas informações é através da rotina TEK-> MADEIRA MADEIRA: ENVIAR VOLUMES PARA EMISSÃO ETIQUETA.

É o último processo a ser executado.

Pedido irá receber o status de ETIQUETA SINCRONIZADA ou algum status com nome semelhante após execução desse processo.

#### **Sincronização de Estoque**

O envio do estoque do ERP para a Madeira Madeira é ser feito uma vez por dia não sendo recomendável fazer mais que isso. Pois é um dos processos mais demorados e dependendo da estrutura da empresa poderá deixar o servidor lento.